# DaiDai 多功能條碼掃描槍(B208J)

產品使用及規格說明書

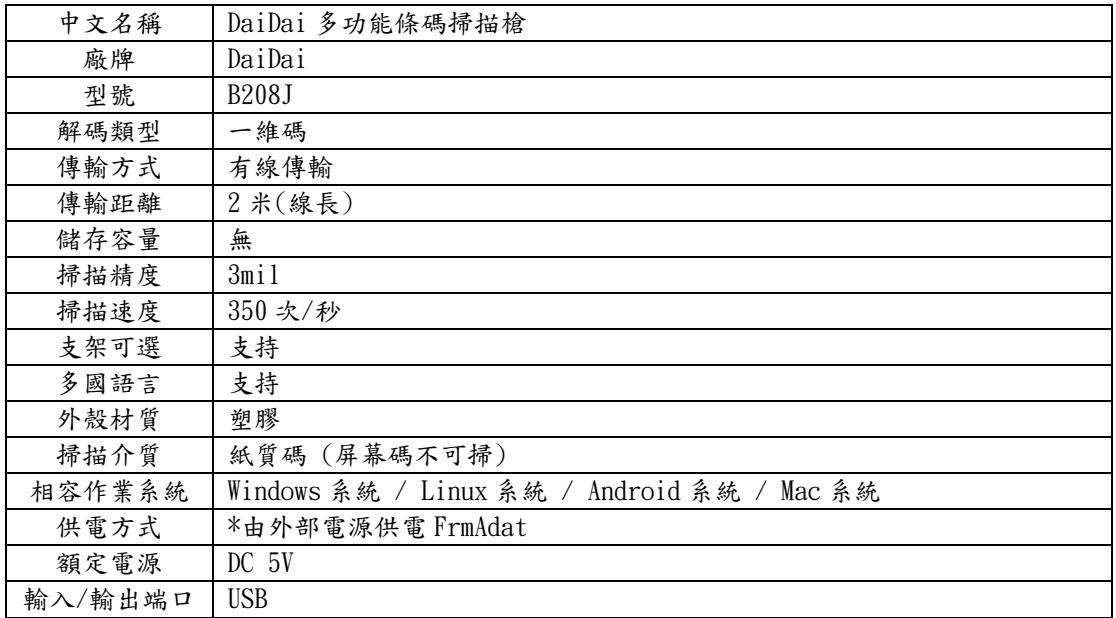

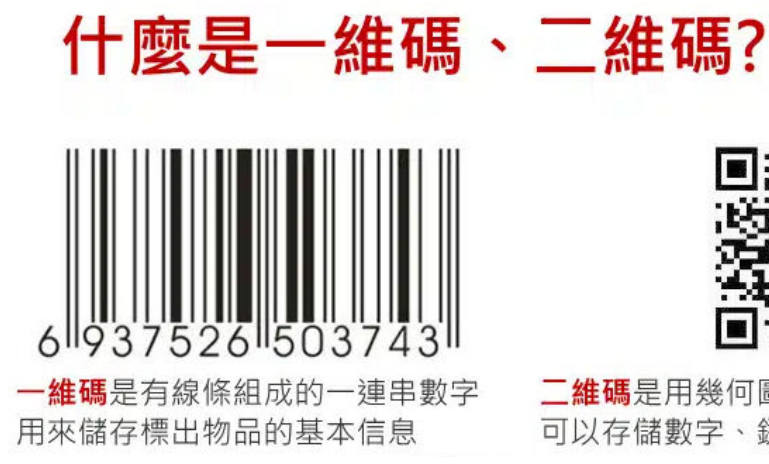

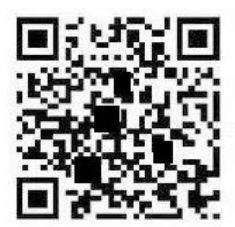

二維碼是用幾何圖形按規律記錄的信息 可以存儲數字、鏈接、漢英文字等

尊敬的客戶:

您好,首先感謝您使用本公司產品,請您在使用本掃描槍之前,能花上您一點寶貴的時間, 仔細閱讀使用說明,希望能為您後續的順利使用做好基礎。如有疑問請與我們聯繫,謝謝! 感謝你使用本公司產品!

掃描槍於出廠時已經做好設定,可直接使用,若無特殊功能需求,請勿掃描 本說明書上的條碼做測試,避免設定出錯造成無法使用。(此說明書請妥善保 存)

## 產品簡介

### 手冊說明

本說明手冊主要提供了 DAIDAI 產品的各種功能設置指令。通過掃描本說 明中的設置功能條碼,可以更改 DAIDAI 的通訊介面參數、識讀工作模式、提 示方式、資料處理和輸出、識讀碼制及條碼參數等功能。

附錄中列出了 DAIDAI 產品在出廠時的預設參數配置,大部分情況使用者無 需配置,即可滿足大部分常用需求。

#### 適用範圍

適用於 DAIDAI 產品功能設置。

說明:

為了更好的方便廣大用戶掌握和使用好本"多功能掃描槍",本公司刪去 了一些繁瑣的操作,採取去繁從簡、方便用戶使用的原則,從而大大提高 了使用者的工作效率!若使用中有什麼疑問,請與我們聯繫!

### 使用設置碼

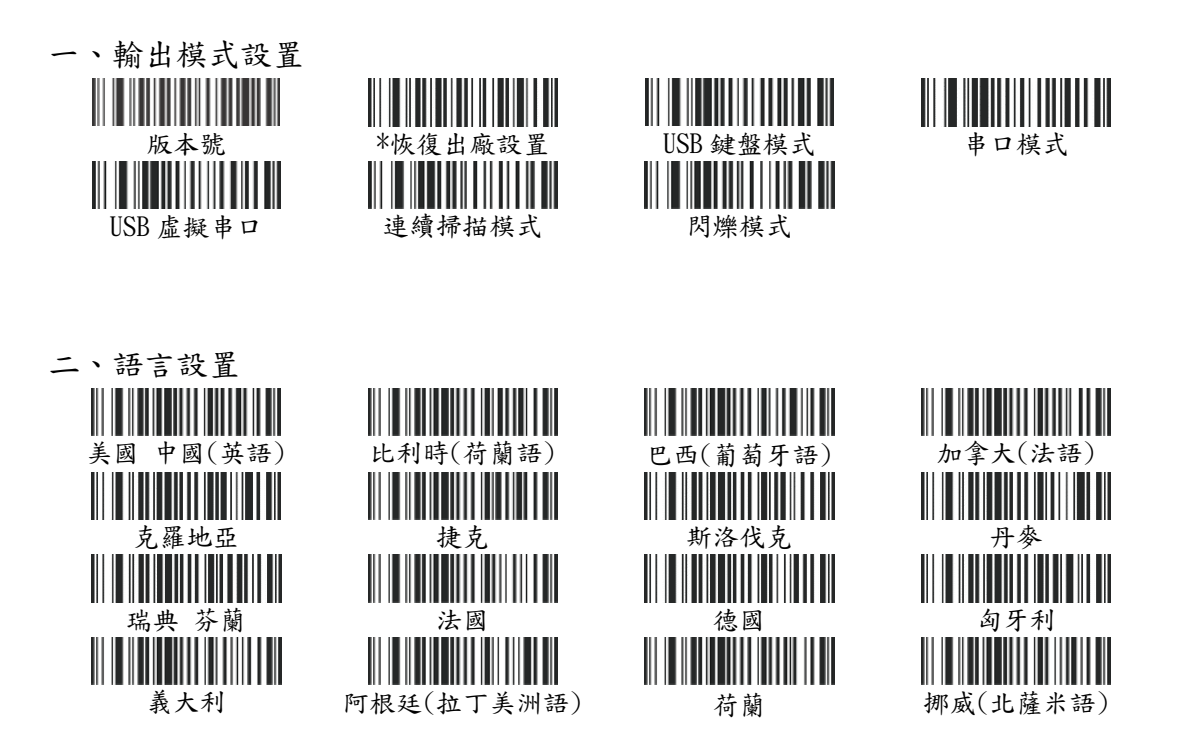

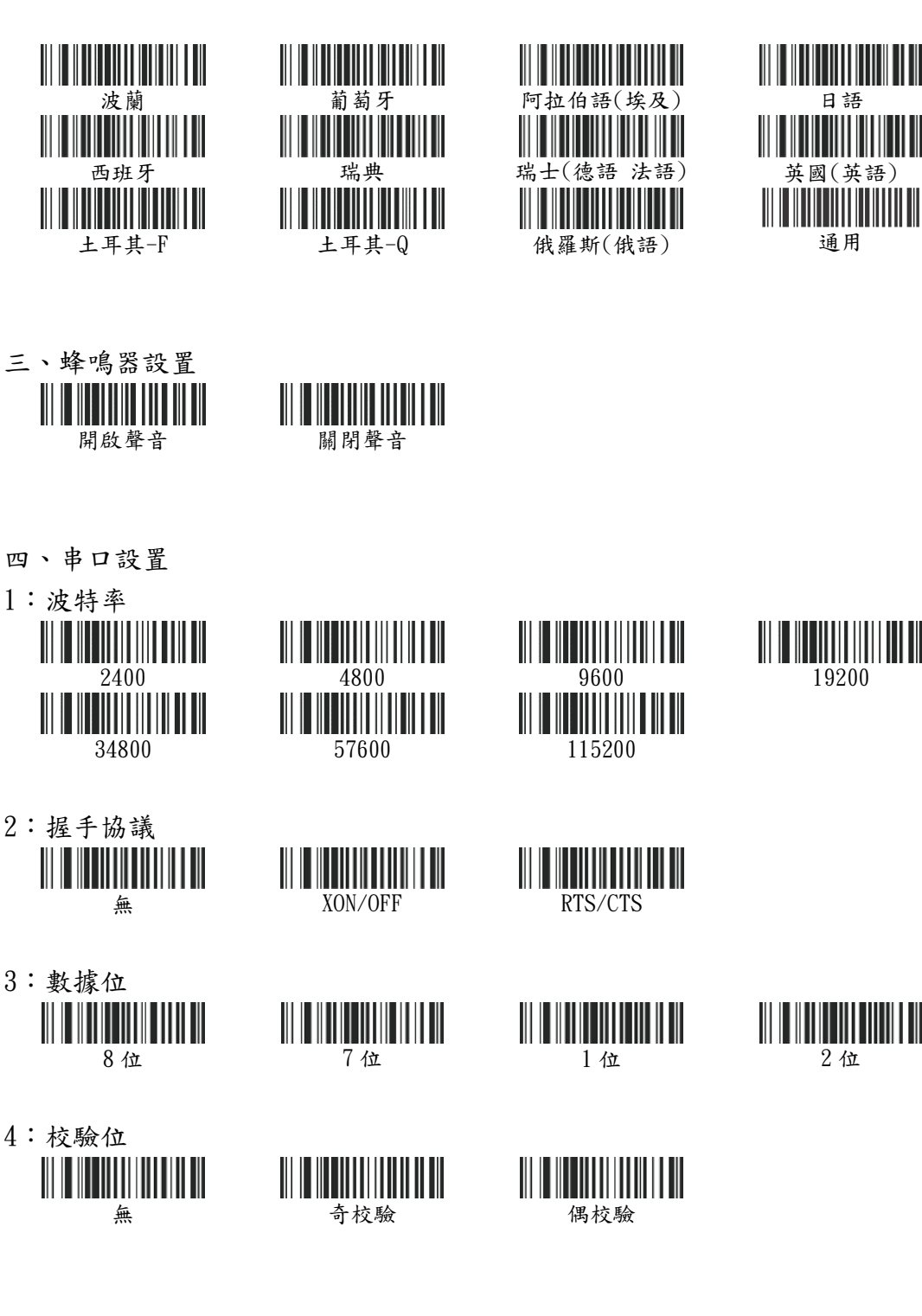

**IN THE TELEVISION** 

<u> III Millian Maria III </u>

五、字母大小寫轉換 <u> III III III III III II</u>

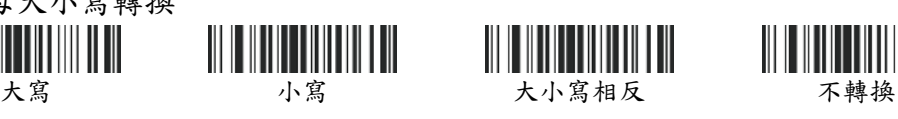

**THEFT IN** Ш

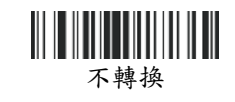

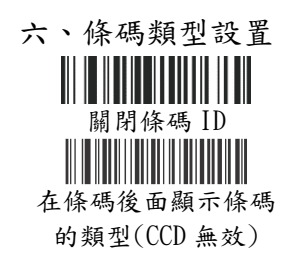

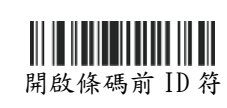

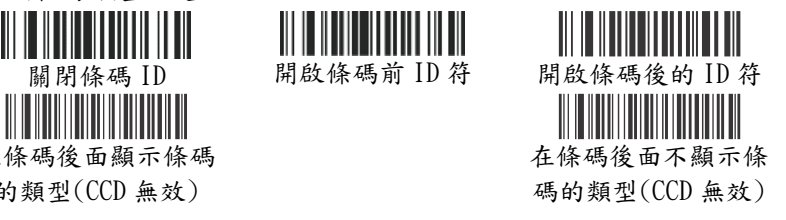

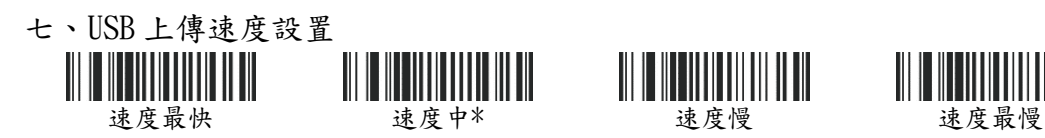

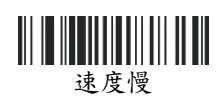

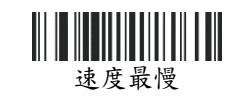

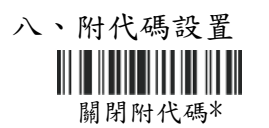

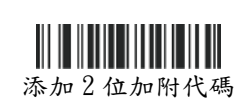

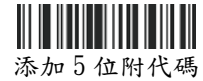

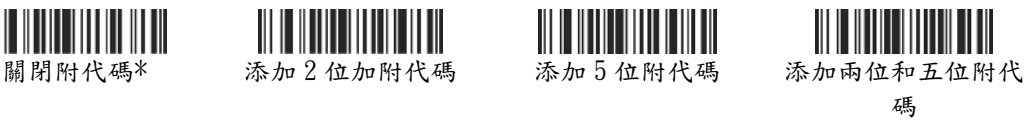

九、回車 換行設置 **INTERNATIONAL** 

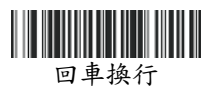

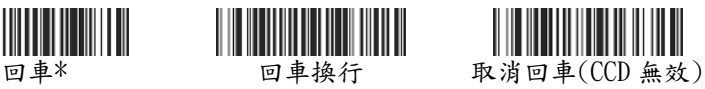

十、前後綴設置 清除所有後綴字符

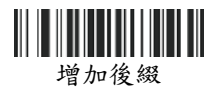

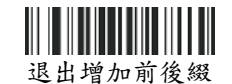

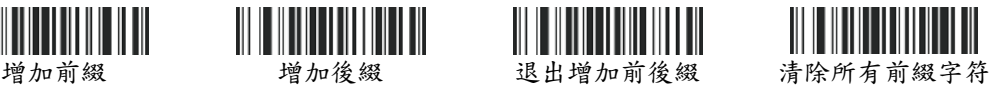

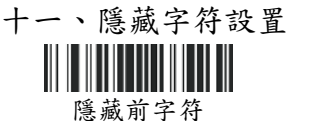

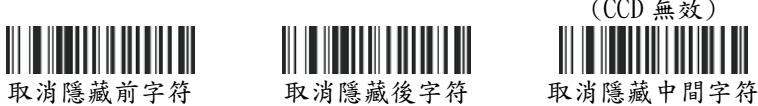

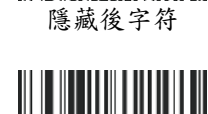

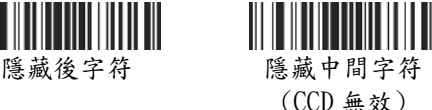

(CCD 無效)

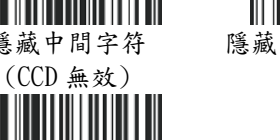

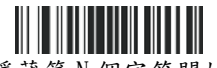

隱藏第 N 個字符開始 (CCD 無效)

1 : 增加前後字符設置操作說明(參數見後面"前後綴字符條碼"項)

I IIII II

1.增加前綴

第一步:掃描"增加前綴"設置碼(\*這一步將會清除之前設定的前綴) 第二步:掃取所需要的"前後綴字符條碼"(最多可增加 32 個字符)

2.增加後綴

第一步:掃描"增加後綴"設置碼(\*這一步將會清除之前設定的後綴) 第二步:掃取所需要的"前後綴字符條碼"(最多可增加 32 個字符)

2: 隱藏前後字符設置操作說明(參數見後面"隱藏字符參數條碼"項)

1.隱藏前字符

先掃"隱藏前字符"設置碼,再掃"隱藏字符參數條碼"中的字符條碼。 如條碼 123456789,我們要隱藏前面的字符 12.設置順序

如下:先掃"藏前字符"設置碼,再掃藏字符參數條碼中的"" "2"就可 以了,此時掃條碼 12345689 變為:3456789.

2.隱藏前字符

先掃"隱藏後字符"設置碼,再掃"隱藏字符參數條碼"中的字符條碼。 如:條碼 123456789,我們要隱藏後面的字符 789,

設置順序如下:先掃"隱藏後字符"設置碼再掃隱藏字符參數條碼中的 """3"就可以了,此時掃條碼 12345689 變為:123456.

3.隱藏中間字符設置

先掃"隱藏中間字符"設置碼,再掃"隱藏第個字符"設置碼最後掃"隱 藏字符參數條碼"中的字符條碼如:條碼 123456789,

我們要隱藏中間的字符 456,設置順序如下:先掃"隱藏中間字符"設置碼,再掃 "隱藏第個字符開始",,再掃隱藏字符參數條碼中

的"0""3"就可以了,此時掃條碼 123456789 變為:123789.

4.隱藏字符參數條碼

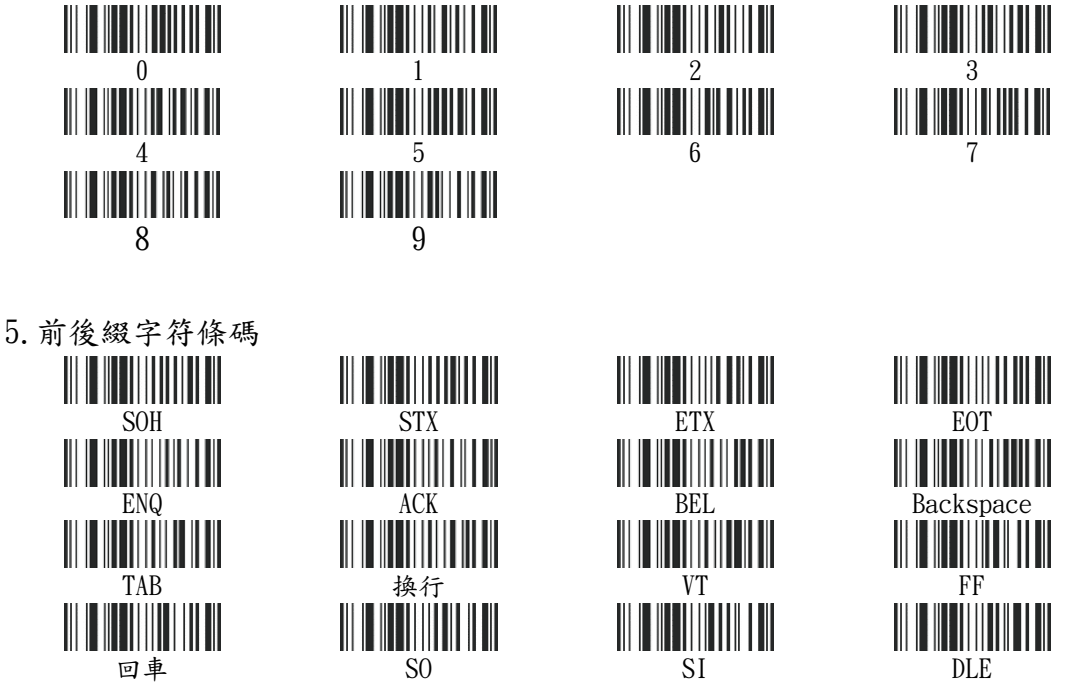

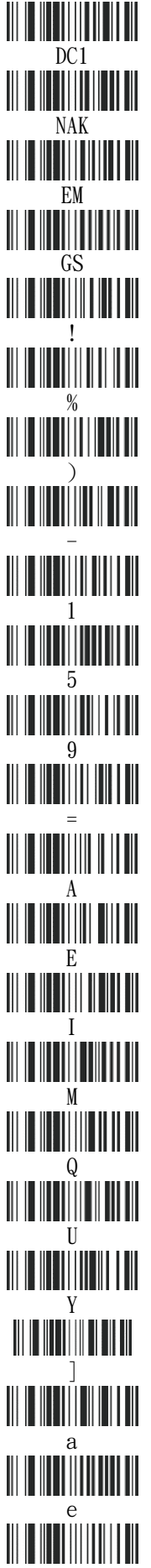

 $\begin{array}{l} \hline \text{DC2}\\ \text{DC2}\\ \hline \end{array}$  $\frac{\text{SYN}}{\text{N}}$ EM SUB ESC FS GS RS US SPACE  $\begin{tabular}{c} \hline ||&||&||&||&||&||&|| \\ \hline ||&||&||&||&||&|| \\ \hline ||&||&||&||&||&||&|| \\ \hline ||&||&||&||&||&||&||&|| \\ \hline \end{tabular}$ || || || || || || || || || || || || = > ? @  $\frac{\text{B}}{\text{m}}$ E F G H I J K L Q R S T  $\begin{array}{c} \begin{array}{c} \parallel \\ \parallel \parallel \parallel \parallel \parallel \parallel \parallel \parallel \end{array} \end{array}$ a b c D e f g h

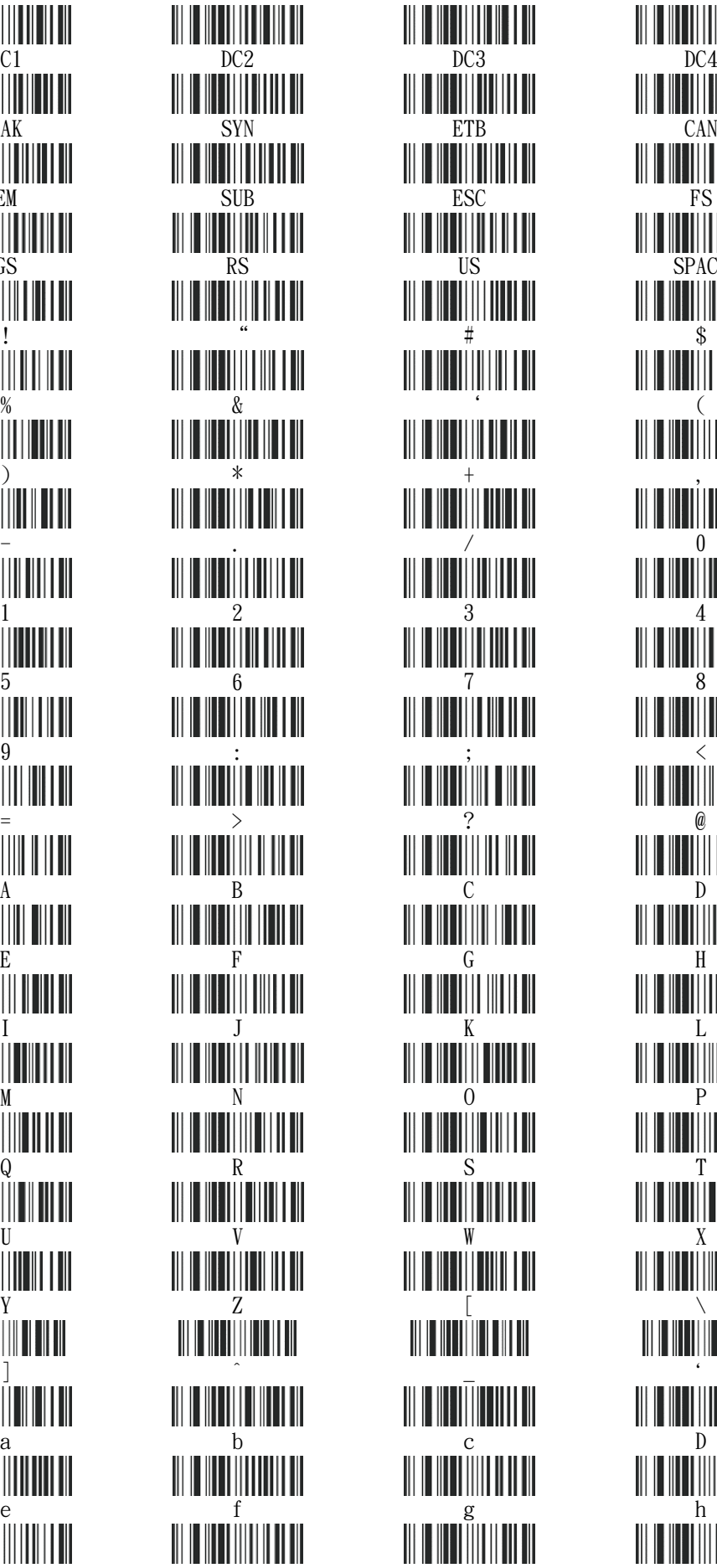

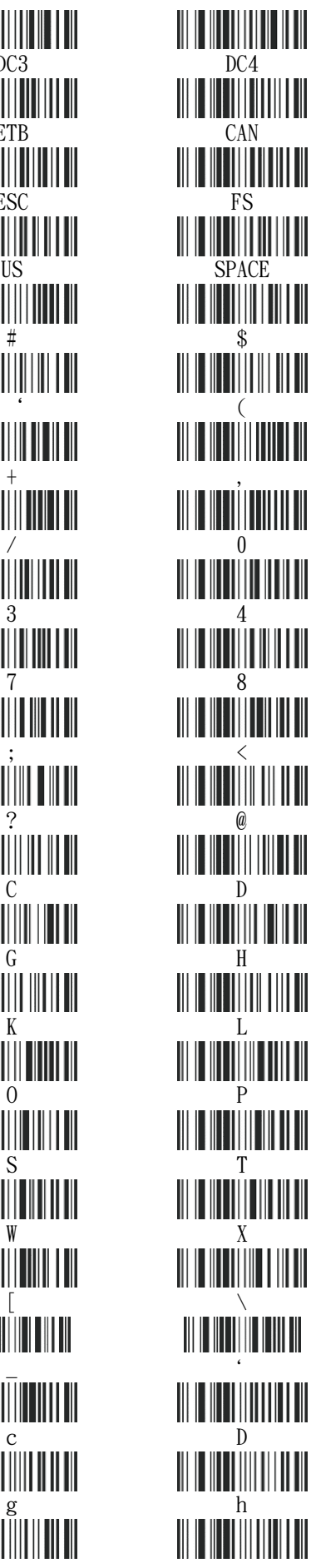

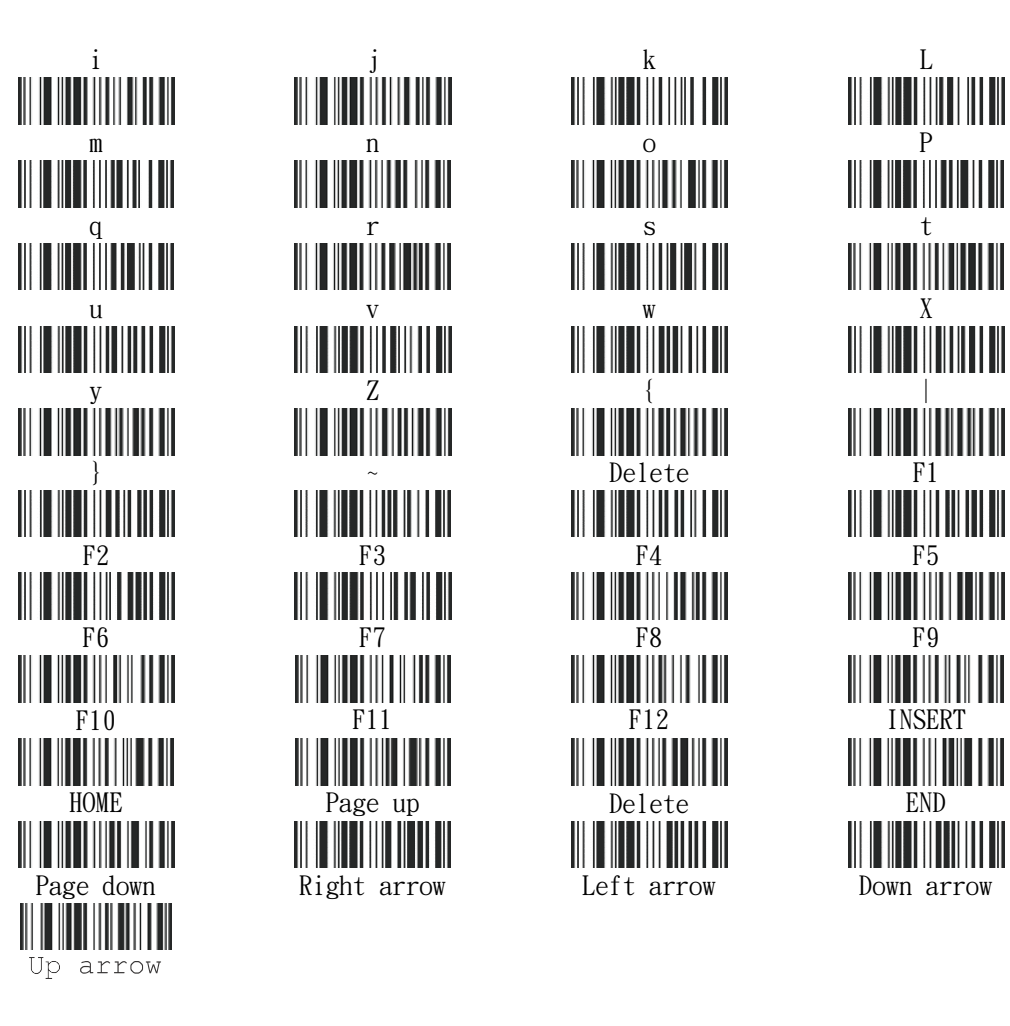

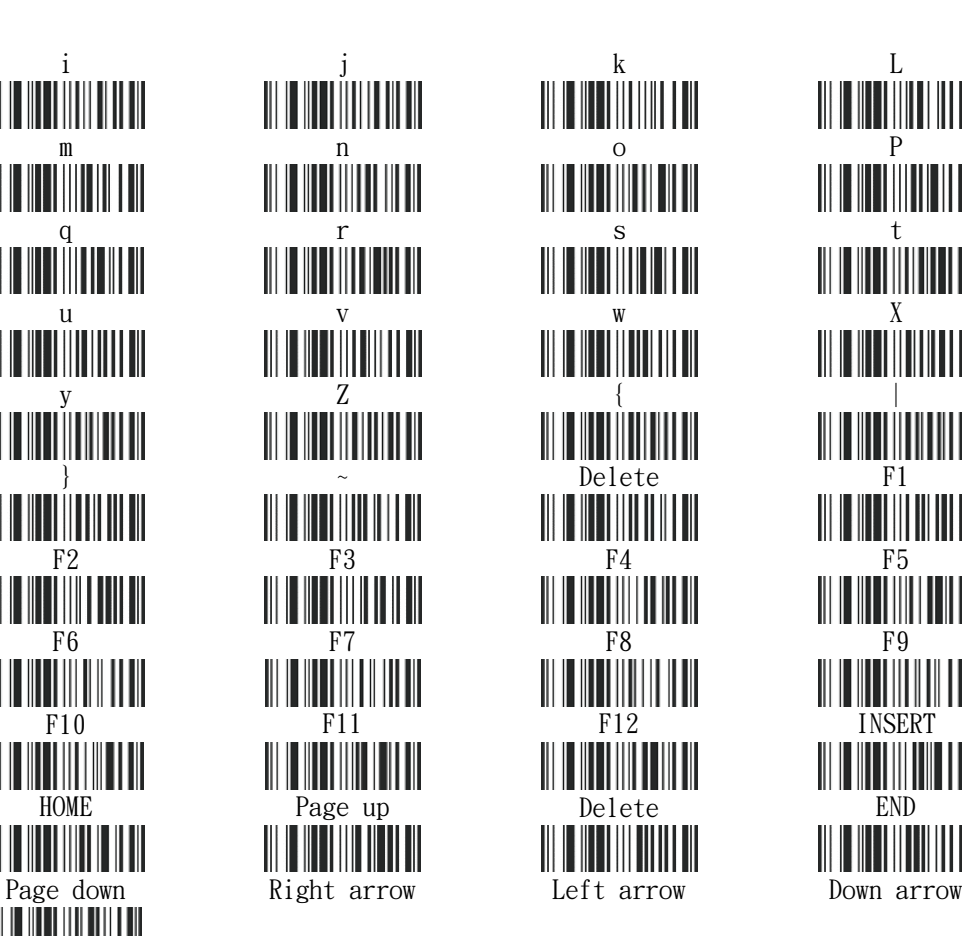

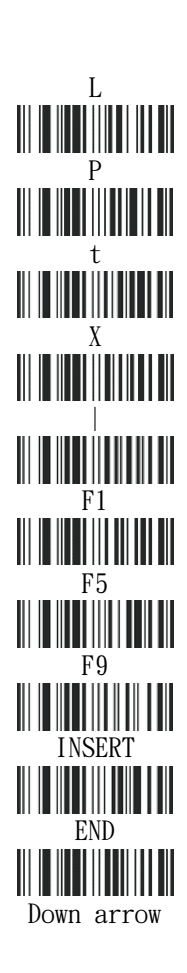

- 十二、特殊支持條碼類型設置
- 1. 巴西銀行碼設置 開啟銀行模式 ITF25

關閉銀行模式\* ITF25

2. Gs1 碼設置 **開設 GS1** 

Omnidirectional

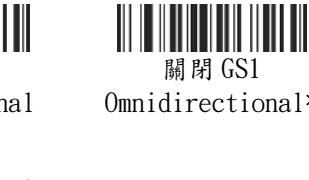

3. 反相條碼設置 禁止\* 開啟

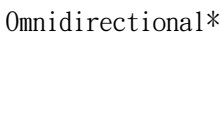

IIIIIIIIIIII

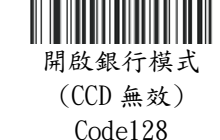

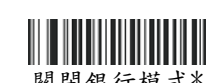

關閉銀行模式\* (CCD 無效) Code128

**THE THE THEFT** 

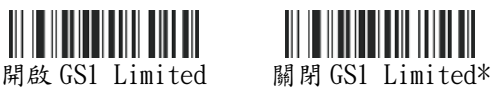

- 十三、普通條碼設置
- 1. CODE39

開啟 code39 FullASCII\*

2. CODE32 

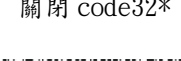

傳輸校驗位關閉 (CCD 無效)

3. UPC-A

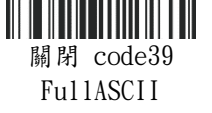

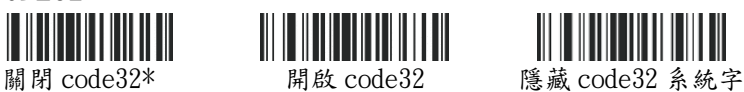

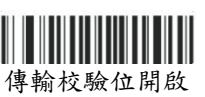

(CCD 無效)

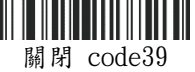

MOD43 校驗\*

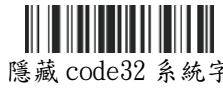

符

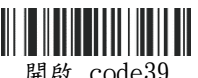

開啟 code39 MOD43 校驗

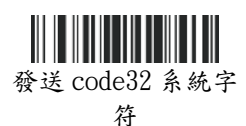

開啟 UPCA 轉成 EAN13 關閉 UPCA 轉成

EAN13\*

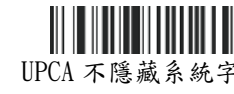

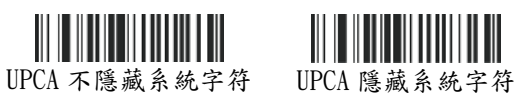

4. CPU-E  $\Vert \Vert$ III III

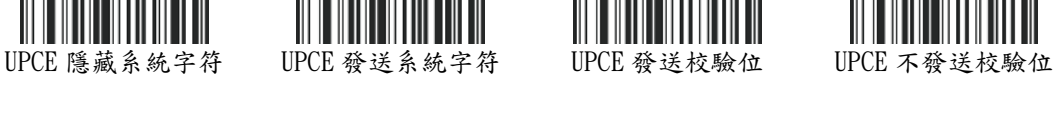

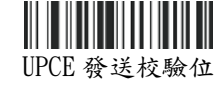

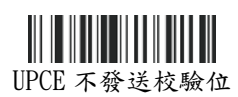

5. EAN13 IIIIIIII

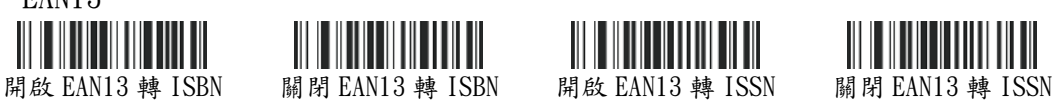

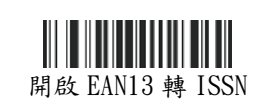

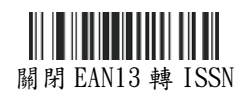

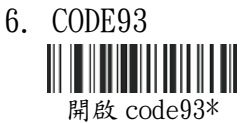

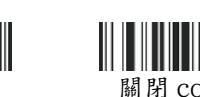

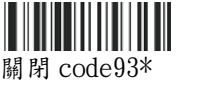

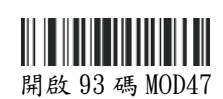

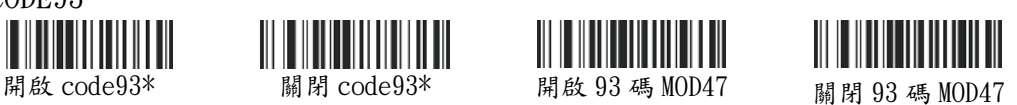

7. MSI - **開啟 MSI 碼** 刷 閉 MSI 碼 \*

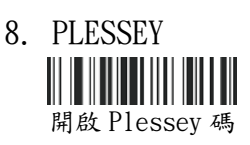

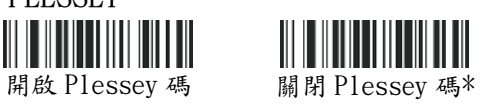

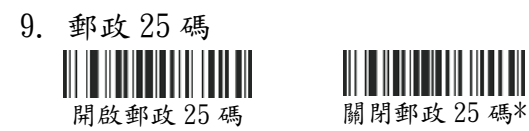

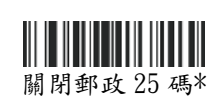

10.航空 25 碼  $\mathbb{I}$ IIII 開啟航空 25 碼 關閉航空 25 碼\*

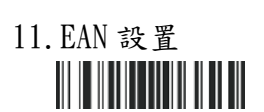

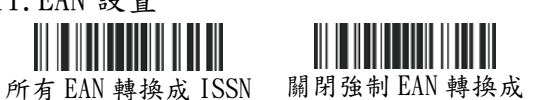

ISSN\*

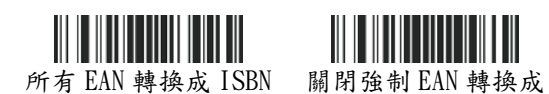

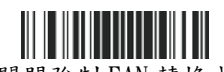

ISBN\*

十四、條碼 ID 對應表

注 : 條碼前後的 code ID 字母代表對應的條碼類型,具體見(表 1-1)

**IIII** 

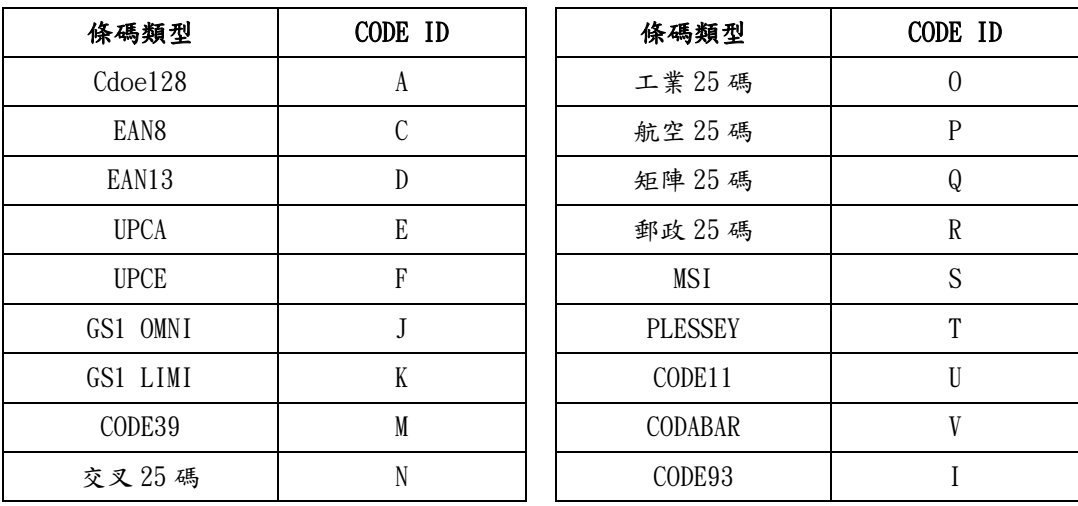

十五、保固維修說明:

自購買收到商品後,確認商品使用正常無誤後,於商品發票日期 30 天內,手機掃描下列二維 碼,登錄保固資料。

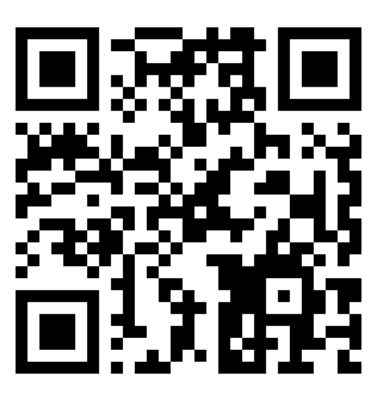

上網登錄保固資料,請提供下列資料:

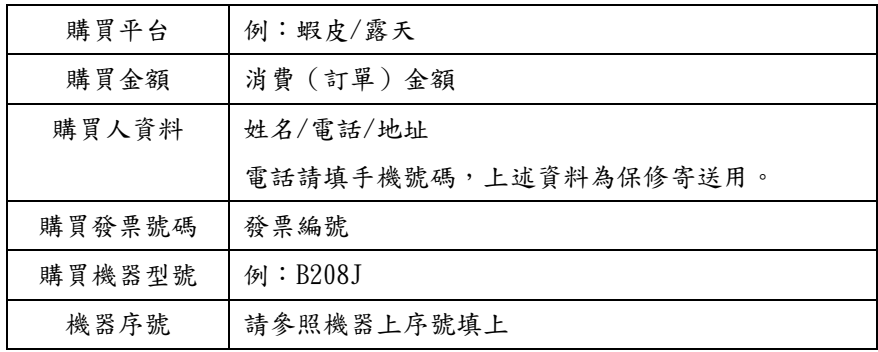

■提供的發票編號與機器型號若有資料不符合者,恐會令保固登錄失效,請確實正確登錄。 ■超出商品發票日期 30 天以上才做保固登錄者,將不享保固資格!! ■保固登錄資料平台之保固登錄資料,僅作為保固商品資料核對之用。 ■我司對於客戶登錄之資料,我司不做任何其他之利用。

保固說明:

一 、本產品自購買之日起上網登錄保固,掃描槍的塑膠件享有一 年的保修及終身維護的服 務,內部電池及充電器享有3個月保修的服務,數據線享有3個月保修的服務。保修期內,產 品免費維修,超過保修期需收取更換元器件的費用和 一 定的維修費用。

二、經廠家檢測認定屬於下列情形的產品,不享受免費保:

(1)超過了保修期。

(2)槍身有被拆解或鏡面有破損的情形。

- (3)槍身表面或內部元器件嚴重受損。
- (4)產品因錯誤安裝或操作造成的損壞。
- (5)機身編號被塗改或與保固網站登錄不符。
- (7)水災、火災、雷擊等自然災害造成的損壞。

(8)工作或存儲環境,如溫度或濕度等,不符合產品《使用手冊》的要求。

十五、技術支援與 LINE 官方帳號線上客服

對於商品有任何使用問題,歡迎利用下列"LINE 官方帳號二維碼"與我們客服聯繫…

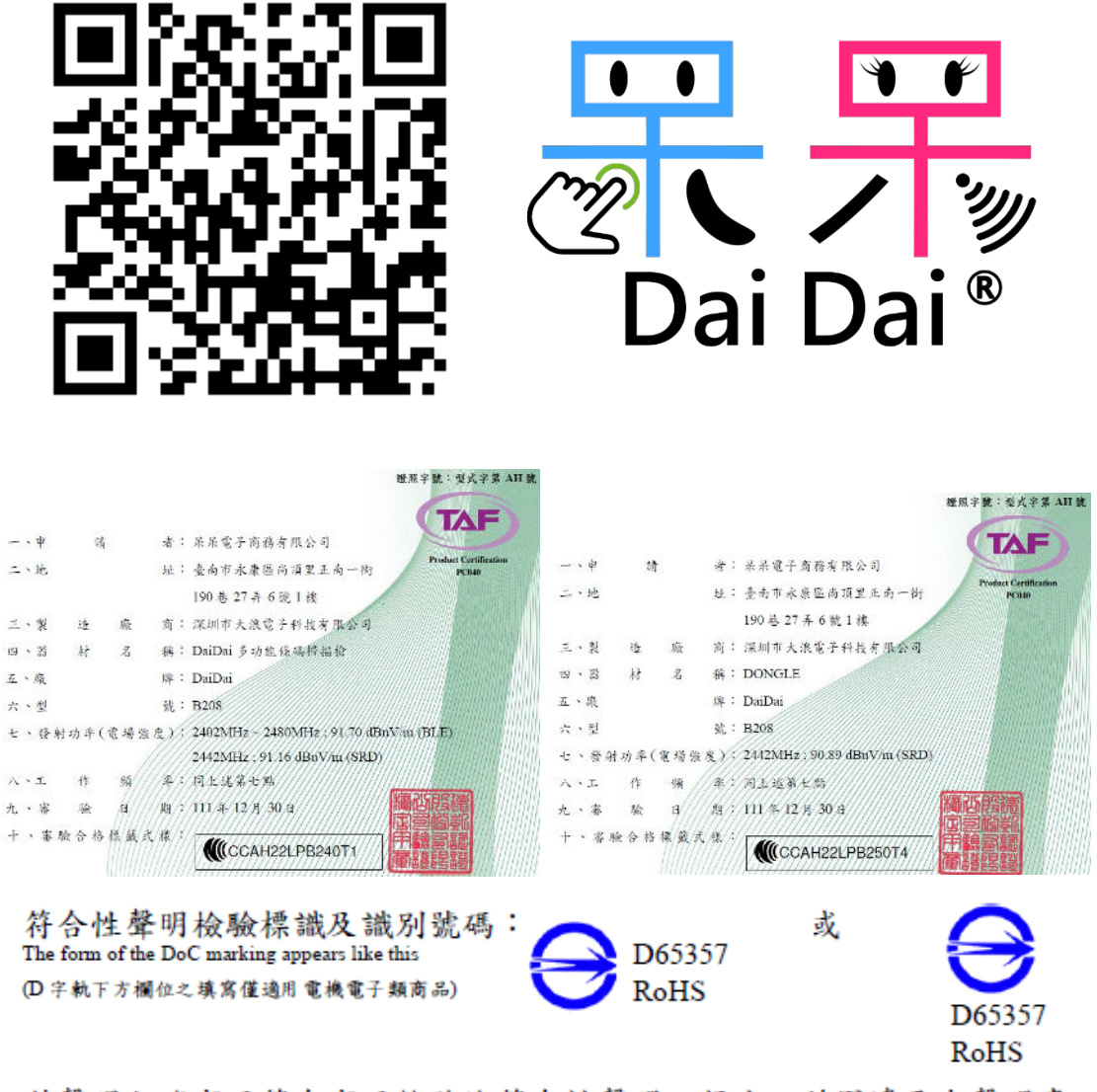

茲聲明上述商品符合商品檢驗法符合性聲明之規定,若因違反本聲明書 所聲明之內容,願意擔負相關法律責任。

I hereby declare that the listed commodity conforms to Declaration of Conformity requirements stipulated in the Commodity Inspection Act. I agree to take any legal obligations should violations against the Declaration of Conformity occur.

2023 年 03 月 19 日改編製